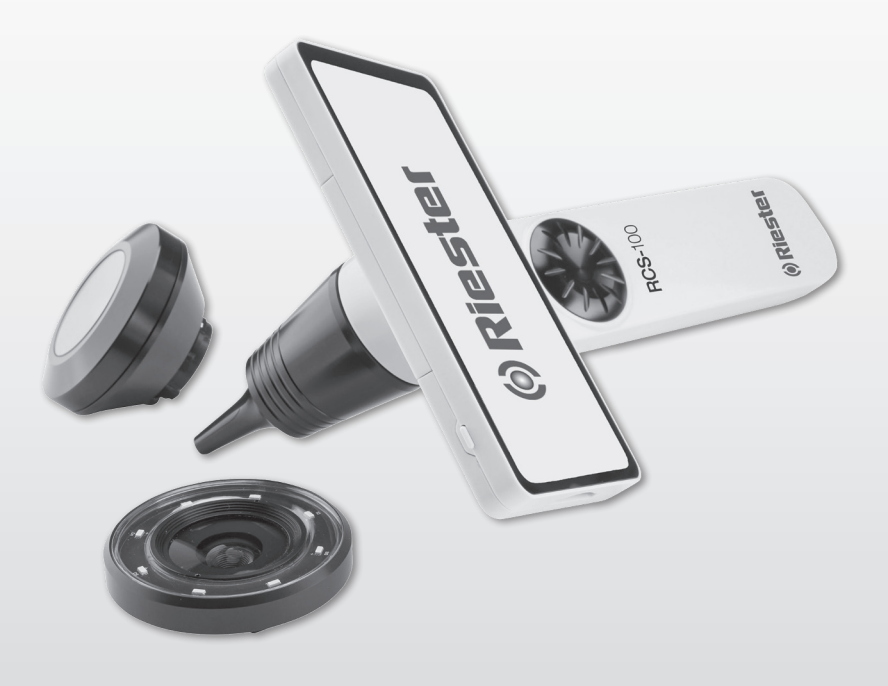

# RCS-100 **Istruzioni per l'uso**

 $\overline{a}$ 

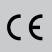

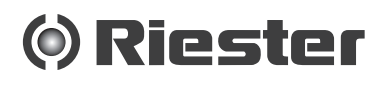

#### **1 RCS-100 con obiettivi e accessori:**

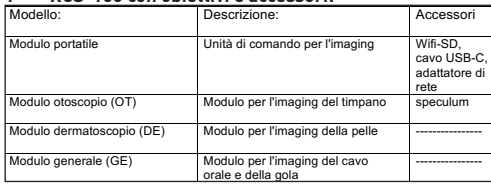

# **Sommario**

Istruzioni per l'uso RCS-100

- 
- 1 RCS-100 con obiettivi e accessori:<br>2 Informazioni importanti leggere 2 Informazioni importanti - leggere prima dell'uso
- 2.1 Informazioni sulla sicurezza
- 2.2 Cura della videocamera
- 2.3 Condensa (appannamenti dell'obiettivo o dello schermo)
- 3 Avvertenze e controindicazioni!
- 3.1 Durante l'uso
- 3.2 Carica della batteria
- 3.3 Protezione
- 4 Destinazione d'uso<br>5 Cosafare prima del
- 5 Cosafare prima dell primo uso
- 6 Informazioni sul dispositivo
- 7 Uso e funzioni
- 7.1 Sostituzione dell'obiettivo:
- 7.2 Sostituzione dello speculum
- 7.3 Sostituzione della batteria
- 7.4 Accensione
- 7.5 Indicatore LED
- 7.6 Impostazione dei parametri
- 7.7 Gestione dei documenti
- 7.8 Dati del paziente
- 7.9 Collegamento al PC
- 7.10 Wifi-SD<br>8 Imaging
- Imaging mediante il modulo ottico OT
- 8.1 Istruzioni per l'imaging del timpano:
- 9 Imaging mediante il modulo ottico DE
- 9.1 Istruzioni per l'imaging cutaneo:
- 10 Imaging mediante il modulo ottico GE
- 10.1 Istruzioni per l'imaging generale:
- 11 Pulizia e disinfezione
- 12 Risoluzione dei problemi
- 13 Informazioni sul dispositivo
- 14 Dati tecnici
- 15 Ambiente
- 16 Normative

#### **2 Informazioni importanti - leggere prima dell'uso**

Questo è un apparecchio d'alta qualità Riester RCS-100, fabbricato in conformità alla Direttiva 93/42 CEE e sempre soggetto ai più rigorosi controlli di qualità. Leggere attentamente queste istruzioni per l'uso prima di mettere in funzione l'apparecchio e conservarle in un luogo sicuro. Se l'utente necessita di eventuali chiarimenti, siamo sempre a disposizione per rispondere a ogni richiesta di informazioni. Il nostro indirizzo è indicato in queste istruzioni per l'uso. L'indirizzo del nostro partner commerciale verrà fornito su richiesta. Si prega di osservare che gli strumenti descritti in queste istruzioni per l'uso devono essere utilizzati solo da personale idoneamente preparato. Il funzionamento perfetto e sicuro di questo strumento è garantito solo se vengono impiegati componenti e accessori originali Riester.

#### **2.1 Informazioni sulla sicurezza**

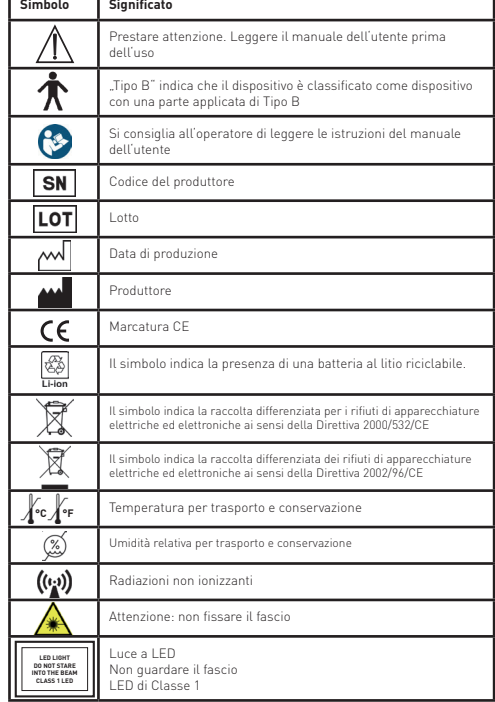

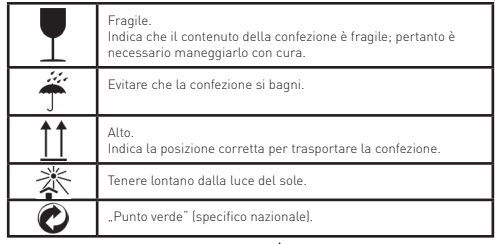

# **2.2 Cura della videocamera**

Proteggere la videocamera da eccessive vibrazioni, forze o pressioni.

Evitare l'uso della videocamera nelle seguenti condizioni, che potrebbero danneggiare l'obiettivo o il modulo portatile nonché causare malfunzionamenti della videocamera o impedire la registrazione:

- Cadute della videocamera e urti contro superfici dure.
- Eccessive forze esercitate sull'obiettivo.

La videocamera non è resistente alla polvere, agli spruzzi o all'acqua. Evitare l'uso della videocamera in luoghi con eccessiva presenza di polvere o di sabbia, o dove l'acqua può entrare in contatto con la videocamera stessa.

Evitare l'uso della videocamera nelle seguenti condizioni, che presentano il rischio che sabbia, acqua o materiali estranei penetrino al suo interno attraverso l'obiettivo o gli spazi intorno ai pulsanti. Prestare particolare attenzione poiché queste condizioni potrebbero danneggiare la videocamera e tali danni potrebbero non essere riparabili:

- Luoghi estremamente polverosi o sabbiosi.
- Esposizione della videocamera a pioggia o umidità.

# **2.3 Condensa**

### **(appannamenti dell'obiettivo o dello schermo)**

Quando la videocamera è esposta a improvvise variazioni della temperatura o dell'umidità, è possibile la formazione di condensa. Evitare queste condizioni dal momento che l'obiettivo o lo schermo potrebbero sporcarsi; è possibile la formazione di muffe o il danneggiamento della videocamera. In presenza di condensa, spegnere la videocamera e attendere circa due ore prima di utilizzarla. Quando la videocamera si sarà adattata alla temperatura circostante, l'appannamento si eliminerà da sé.

### **3 Avvertenze e controindicazioni!**

#### **3.1 Durante l'uso**

- La videocamera può riscaldarsi se viene usata per lunghi periodi di tempo.
- Tenere la videocamera il più lontano possibile da apparecchiature elettromagnetiche (come forni a microonde, televisori, videogiochi e simili).
- Non utilizzare la videocamera nelle vicinanze di trasmettitori radio o linee ad alta tensione.
- Nella stagione calda, non lasciare mai la videocamera e la batteria all'interno di un'auto o sul cofano. Potrebbero verificarsi perdite dell'elettrolita della batteria, surriscaldamento, incendio o esplosione della batteria a causa dell'elevata temperatura.
- Se l'obiettivo o l'unità di comando si bagnano, non tentare di asciugarli con apparecchi riscaldanti, forni a microonde, autoclavi o lampade UV.
- Non prolungare i cavi forniti. Non tenere il cavo di alimentazione vicino a fonti di calore.
- Lo smaltimento dello speculum auricolare usato deve essere effettuato in conformità alle vigenti pratiche mediche o alle normative locali in materia di smaltimento di rifiuti sanitari infettivi e biologici.
- Lo smaltimento della batteria al litio esaurita deve essere eseguito in conformità alle normative locali in materia di smaltimento dei rifiuti di batterie al litio.

# **3.2 Carica della batteria**

- Il tempo richiesto per la ricarica varia a seconda delle condizioni di utilizzo della batteria. La ricarica richiede più tempo in presenza di temperature elevate o basse, e quando la batteria non viene utilizzata da un po' di tempo.
- Durante la ricarica la batteria si riscalderà e successivamente resterà calda per un po' di tempo.
- La batteria si scaricherà completamente se non verrà utilizzata per lunghi periodi di tempo, anche dopo essere stata caricata.
- Utilizzare solo batterie agli ioni di litio da 3,6 V e 2600 mAh fornite dal produttore. La batteria possiede un circuito di protezione integrato. Per garantire la sicurezza operativa del prodotto, se la batteria si esaurisce definitivamente contattare il produttore per acquistare una batteria di riserva.

#### **3.3 Protezione**

- Per evitare malfunzionamenti del prodotto, non tentare di rimuoverne la parte esterna.
- È vietato effettuare qualsivoglia modifica di questo dispositivo. Ogni eventuale modifica può alterare la funzionalità del dispositivo e causare l'esposizione a radiazioni pericolose.

### **4 Destinazione d'uso**

Il sistema per acquisizione di immagini con videocamera Riester RCS-100 è un sistema elettronico di diagnostica per immagini portatile e multifunzionale composto da quattro moduli intercambiabili per otoscopio (OT), dermatoscopio (DE) e generale (GE). Questo sistema con videocamera può essere utilizzato da chiunque abbia almeno diciotto anni e sia un professionista sanitario, allo scopo di acquisire immagini e video in specifici ambienti operativi.

- **OT:** acquisisce immagini e video del timpano auricolare.
- **DE:** acquisisce immagini e video della cute.
- **GE:** acquisisce immagini digitali e video del cavo orale e della gola.

#### **specifico ambiente operativo:**

• Strutture sanitarie professionali:

Ambulatori medici, studi odontoiatrici, cliniche, centri di degenza breve, centri chirurgici indipendenti, centri indipendenti di assistenza al parto, centri polispecialistici, ospedali (pronto soccorso, sale di osservazione, sale di terapia intensiva, sale operatorie eccetto in prossimità di APPARECCHIATURE CHIRURGICHE AD ALTA FREQUEN-ZA, al di fuori della camera con schermatura RF di un SI-STEMA ME per l'imaging a risonanza magnetica).

#### **5 Cosafare prima dell primo uso**

- Rimuovere la Riester camera system dall'imballo e verifichare che tutti i componenti non siano dannegiati
- Installare la batteria secondo le istrazioni el punto 7.3 di questo manuale

#### **6 Unità principale**

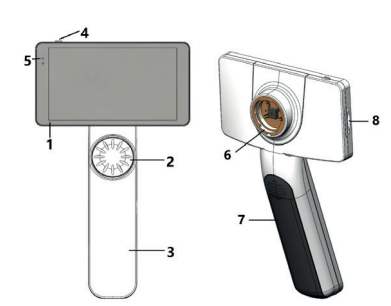

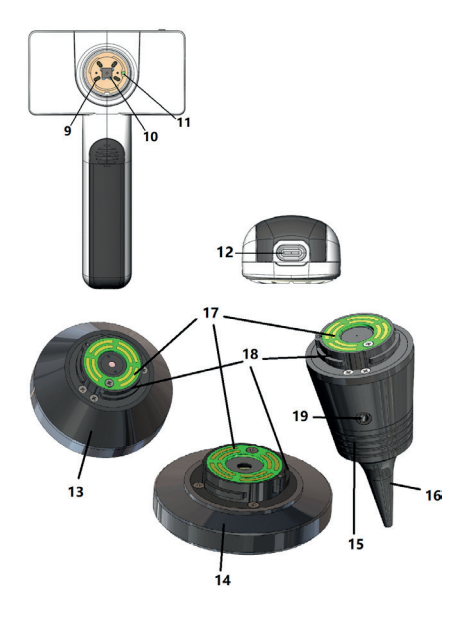

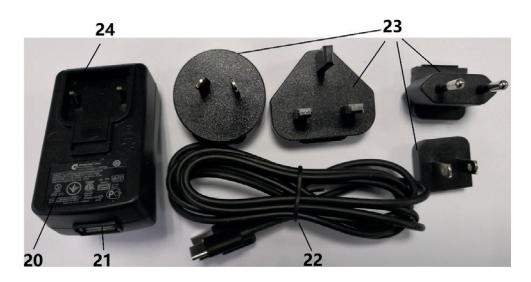

- 1. Touch screen<br>2. Rotellina
- 2. Rotellina<br>3. Impugnat
- 3. Impugnatura<br>4 Pulsante di a
- 4. Pulsante di accensione<br>5. Indicatore led
- 5. Indicatore led<br>6. Innesto dell'ol
- 6. Innesto dell'obiettivo<br>7. Coperchio batteria
- 7. Coperchio batteria<br>8. Slot per Wifi-SD
- 8. Slot per Wifi-SD<br>9. Pin di connessio
- 9. Pin di connessione con l'obiettivo
- 10. CMOS<br>11 Punto
- 11. Punto fisso per il posizionamento<br>12. Presa USB-C
- 12. Presa USB-C<br>13. Modulo DF
- Modulo DE
- 14. Modulo GE
- 15. Modulo OT<br>16. Speculum
- 16. Speculum monouso<br>17. Circuito di contatto
- 17. Circuito di contatto<br>18. Connettore dell'obi-
- Connettore dell'obiettivo
- 19. Foro dell'aria
- 20. Adattatore di ricarica
- 21. Presa USB
- 22. Cavo USB-C<br>23. Spina per ad
- 23. Spina per adattatore<br>24. Supporto presa adat
- 24. Supporto presa adattatore

#### **7 Uso e funzioni**

# **7.1 Sostituzione dell'obiettivo:**

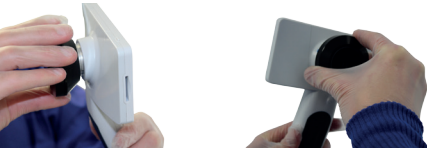

- a) Installazione dell'obiettivo:
- 1) Tenere il modulo portatile nella mano sinistra e l'obiettivo da installare nella mano destra
- 2) Allineare i segni di riferimento dell'obiettivo con i segni di riferimento del modulo portatile
- 3) Ruotare l'obiettivo in senso orario per installarlo in p sizione
- b) Rimozione dell'obiettivo:<br>11 Tenere il modulo portatil
- 1) Tenere il modulo portatile nella mano sinistra e l'obiettivo nella mano destra
- 2) Ruotare l'obiettivo in senso antiorario e rimuoverlo

#### **7.2 Sostituzione dello speculum**

a) Installazione dello speculum:

Tenere fra le dita lo speculum da installare; allineare OT e spingere delicatamente lo speculum finché si blocca in posizione.

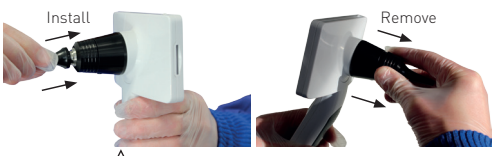

# **Avvertenza:**

utilizzare solo gli specula forniti dal produttore.

# **Avvertenza:**

controllare che gli accessori e le loro confezioni non presentino segni di danneggiamento; non usarli se si rilevano danni.

- b) Rimozione dello speculum:<br>11 Tenere il modulo nortatile n
- 1) Tenere il modulo portatile nella mano sinistra e l'obiettivo nella mano destra.
- 2) Tenere fra le dita lo strumento per la rimozione dello speculum e spingerlo verso l'esterno fino al distacco dello speculum.

# **Avvertenza:**

lo smaltimento degli specula deve essere effettuato in conformità agli obblighi sanciti da leggi e normative locali.  $\qquad \qquad \oplus$  Langue

### **7.3 Sostituzione della batteria**

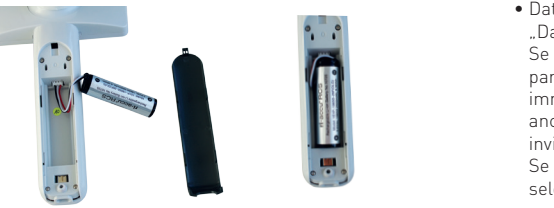

- 1) Per rimuovere il coperchio della batteria, tenerlo premuto con le dita e spingerlo verso l'esterno.
- 2) Rimuovere la batteria originale e il suo cavo.<br>3) Tenere il cavo della batteria con il pollice e l'
- 3) Tenere il cavo della batteria con il pollice e l'indice; collegarlo alla presa nella direzione corretta.
- 4) Collocare la batteria nel vano batteria e sistemare il cavo.
- 5) Rimettere a posto il coperchio della batteria spingendolo verso l'alto in posizione di blocco.

# **Avvertenza:**

quando è probabile che il dispositivo non venga utilizzato per un periodo di tempo prolungato, rimuovere le batterie prima di un'eventuale spedizione o dello stoccaggio da parte di personale qualificato o addestrato.

# **7.4 Accensione**

- 1) Per accendere il sistema tenere premuto il pulsante d'accensione per 3 secondi.
- 2) Dopo l'accensione sullo schermo appare l'immagine d'avvio.
- 3) Dopo circa 25 secondi il sistema completa l'avvio e riconosce automaticamente l'obiettivo (se è stato installato); appare la schermata principale riguardante la funzione corrente.

# **7.5 Indicatore LED**

L'indicatore nell'angolo in alto a sinistra del dispositivo passa da bianco a verde per indicare lo stato del dispositivo.

- Il modulo portatile funziona in modalità di veglia: luce verde pulsante.
- Batteria in esaurimento: luce bianco pulsante.
- Batteria carica: luce bianco accesa fissa.
- Carica completa: luce verde accesa fissa.

# **7.6 Impostazione dei parametri**

L'utente può impostare i parametri selezionandoli dall'elenco delle impostazioni sul touch screen. Si consiglia di selezionare tutte le impostazioni in base alle esigenze dell'utente per il primo utilizzo.

Toccare  $\otimes$  per accedere alla schermata delle impostazioni.

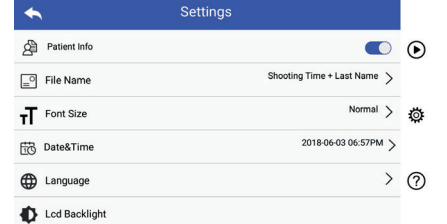

 $\bullet$  Dati del paziente:

"Dati del paziente" può essere abilitato o disabilitato. Se disabilitato, l'icona dei dati del paziente $\mathbf{Q}_i$  **Pa**non apparirà sullo schermo e il nome del documento contenente immagini o video non riporterà il cognome del paziente; und you allow the completed the explanation of positiver, invisibile. Wenn aktiviert, sind die Einstellungen für Dateinamen sind die Einstellungen für Dateinamen sichtbar.

Se abilitata, l'impostazione "Nome del file" sarà visibile e **Patientendate**<br> **Patientendate** aktivile nach

• Nome del file: **Patientendaten Regel für Dateinamen Modul Dateiname**

L'utente può scegliere se nel nome del documento apparirà per primo l'orario della ripresa o il cognome.

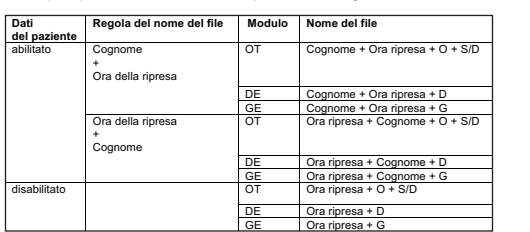

• Dimensioni del carattere: l Dimensioni del carattere:

L'utente può impostare le dimensioni del carattere di sistema a piccolo, normale, grande o molto grande.

- Data e ora: l Data e ora: L'utente può impostare la data e l'ora correnti. L'utente può impostare la data e l'ora correnti.
- Lingua: - <sub>Emgua:</sub><br>L'utente può impostare la lingua di sistema a inglese, cinese, tedesco, spagnolo, russo, francese, italiano, arabo.
- $\bullet$  Retroilluminazione LCD: L'utente può impostare l'intensità della retroilluminazione dello schermo LCD.
	- Modalità destrorso

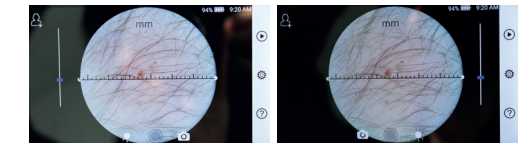

mancino destrorso

niancino<br>L'utente può impostare la modalità operativa a mancino o destrorso in base alle proprie abitudini operative.

• Mantenere le impostazioni dell'obiettivo: Il sistema può essere impostato alla modalità predefinita o alla modalità archiviazione dei dati. In modalità predefinita, ogni volta che si cambia l'obiettivo il sistema si reimposta sui parametri predefiniti; altrimenti userà i parametri impostati quando l'obiettivo in questione è stato usato per l'ultima volta.

• Tempo anteprima immagine:

L'utente può impostare il tempo di permanenza dell'immagine dopo lo scatto; il tempo di permanenza può essere impostato a: 2, 3 o 5 secondi.

• Righello dermatoscopio:

La schermata principale del dermatoscopio presenta un righello digitale; l'utente può impostarne l'unità di misura a millimetri o pollici.

 $\bullet$  Correzione della messa a fuoco del dermatoscopio: In modalità Dermatoscopio, l'utente può correggere la distanza di messa a fuoco.

Installare l'obiettivo DE da mettere a fuoco e posizionarne il vetro frontale su una superficie alla distanza di messa a fuoco desiderata; il sistema effettuerà la messa a fuoco automaticamente. Se la messa a fuoco è scarsa, prendere l'obiettivo e posizionarlo nuovamente sulla superficie; l'operazione di messa a fuoco verrà ripetuta automaticamente. Al termine della messa a fuoco, toccare "IMPOSTA MESSA A FUOCO" per salvare i dati relativi alla messa a fuoco e tornare alla schermata principale della videocamera. EINSTELLEN", um die Fokusdaten zu speichern und zur Hauptkamera-Oberfläche

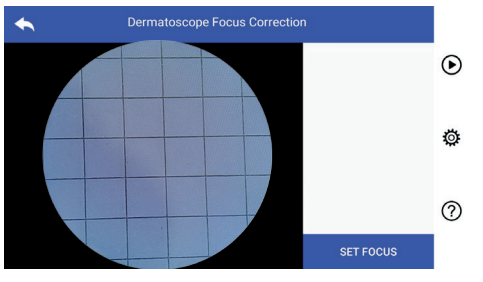

- Nome dell'istituto sanitario: Quando è inserito, il nome dell'istituto sanitario viene visualizzato in basso a destra nel rapporto dell'esame.
- Informazioni: **Was in die version die version des version des version der version der version der version version version version version version version version version version**

In "Informazioni sul prodotto" si indicano versione del modello, versione del software, versione dell'hardware, spazio di archiviazione e ripristino dei dati di fabbrica.

# Attenzione: //

l'esecuzione del ripristino dei dati di fabbrica comporterà la *Warnung: Bei einem Zurücksetzen auf die Werksdaten werden die*  RCS-100 Rev E 19 / 38 perdita dei file registrati. *gespeicherten Dateien gelöscht.*

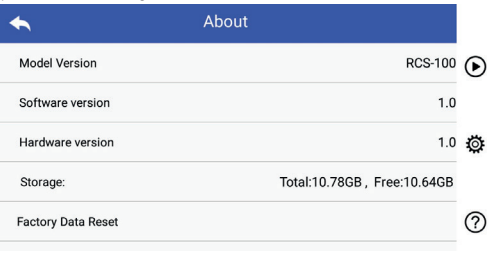

# **7.7 Gestione dei documenti**

Toccare  $\bigcirc$  per accedere alla pagina di gestione dei documenti. I documenti vengono visualizzati nell'elenco dal più recente al più vecchio.

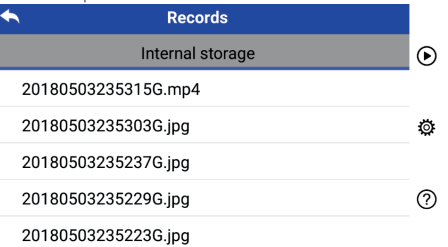

- a) Revisione di un documento: Toccare il documento che si desidera revisionare e accedere alla pagina di visualizzazione del documento.
- 1) Scorrere con un dito verso sinistra o destra sul touch screen per revisionare il documento precedente o successivo.
- 2) Avvicinare o allontanare due dita sul touch screen per ridurre o ingrandire l'immagine visualizzata. Quando l'immagine è ingrandita, far scorrere un dito sul touch screen per visualizzare i dettagli di posizioni diverse.

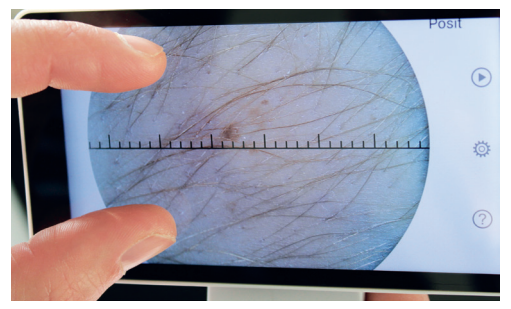

- 3) Toccare **ill** per eliminare l'immagine.
- 4) Toccare 88 per accedere alla pagina in cui tutte le foto sono allineate in miniatura.
- 5) Toccare **S**per tornare alla pagina principale.

### b) Eliminazione di documenti:

Tenere premuto un documento per accedere alla pagina di enere premato an abeame<br>eliminazione dei documenti.

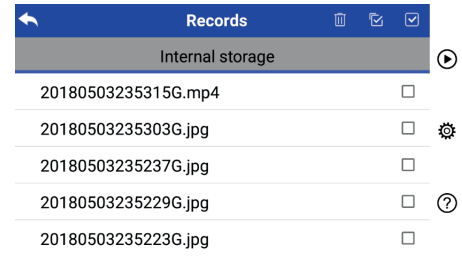

1) Toccare un documento per selezionarlo o deselezionarlo. Tippen Sie auszuwählen. Die Auswahlen auszuwählen aufzuheben. Die Auswahl aufzuheben. D

2) Toccare **D** per selezionare o deselezionare tutti i

documenti. The contract of the contract of the contract of the contract of the contract of the contract of the 3) Tippen Sie auf um das Bild zu löschen.

- 3) Toccare **ill** per eliminare i documenti selezionati.  $\overline{\phantom{a}}$ noccare **Fill** bet emminare roocc
- 4) Toccare  $\Box$  per tornare alla pagina principal quadratischer Form angezeigt werden. 5) Tippen Sie auf um zur Hauptseite zurückzukehren. 5) Tippen Sie auf um zur Hauptseite zurückzukehren.

2) Bewegen Sie auf dem Touchscreen zwei Finger aufeinander

# 7.8 Dati del paziente

a) Abilitare / Disabilitare i dati del paziente:<br>———————————————————— 1) Ein Wischen mit dem Finger auf dem Touchscreen nach links oder rechts zeigt 8.8Patientendaten

#### Ansichtsseite aufgerufen wird. 1) Ein Wischen mit dem Finger auf dem Touchscreen nach links oder rechts zeigt Settings

#### die vorherige bzw. nächste Aufzeichnung. von das Bild vergrößern. Wenn das Bild vergrößern. Wenn das Bild vergrößern. Wenn das Bild vergrößert wird, wird eine Finger auf der Finger auf dem Touchschreen auf dem Touchschreen auf dem Tou a) Patientendaten aktivieren/deaktivieren:

 $\mathbb{R}^n$  . The sum of  $\mathbb{R}^n$ 

"Dati del paziente" nella pagina di impostazione dei para- $\frac{1}{2}$  and the partition metal paginal and important the particle of the metric  $\bullet$  disabilitare dati del paziente. D) Patienten aktiv ): poeta en el patienten (Patientendaten aktiv ): poeta en el patienten a Unter "Patientendaten" in den Parameter-Einstellungen können Sie die Patientendaten aktivieren oder deaktivieren .

b) Aggiungere / Modificare dati del paziente Detroit of the matrice and acceptance

Se il paziente non è stato aggiunto (indicato da  $\blacksquare$ ):

- 1) Toccare 2, per accedere alla pagina di aggiunta del wenn der Matient geben der Patient wurde gebied wurde (Anzeige ):<br>Wenn der Geschlecht korrekt eine Patient eine Patient ein. 1) Tippen Sie auf um die Eingabeseite für die Patientendaten aufzurufen.
- 2) Inserire correttamente cognome, nome, data di nascita, sesso. e Sie Nascita, Sesso.<br>Chame, Geschlecht korrekt eine Geschlecht korrekt ein. RCS-100 Besteht korrekt eine E 22 / 38 / 200 Be
	- 3) Toccare 2 per completare l'aggiunta dei dati del paziente.
- Se il paziente è già stato aggiunto (indicato da $\bf{P}$  ):
- 1) Toccare **La** per accedere alla pagina di modifica dei dati del paziente.<br>
1) Tippen est um die Patienten Sie auf um die Patientendaten für die Patienten Sie auf um die Pa
- 2) Inserire correttamente cognome, nome, data di nascita, sesso. Politicag und Geschlecht korrekt ein. Die eine Geschlecht korrekt korrekt korrekt eine Geschl
- 3) Premere in per completare la modifica dei dati del die paziente. Symbolise der Bearbeitung der Patientendaten abzuschließen. Die patienten abzuschließen. Die paziente.

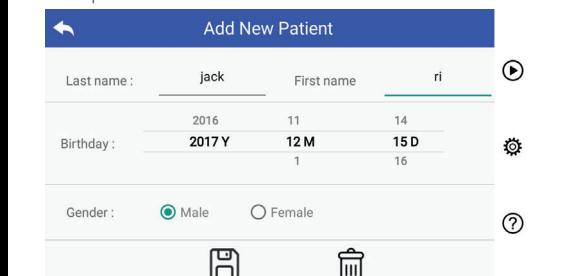

# **7.9** Collegamento al PC

a) Modalità disco USB:

Il metodo per trasferire i dati immagine a un PC è simile a quello che si usa per trasferirli a un disco USB.

queno ene si usu per musiemma un uisco osse.<br>Quando è collegato a un PC con Microsoft Windows, il sistema operativo visualizza la modalità operativa Opzionale. Die Bildübertragungsmethode zu einem PC ähnelt der zu einem USB-Datenträger.

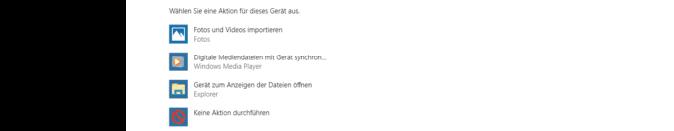

Per visualizzare e trasferire i file su un PC è possibile selezionare un programma idoneo per la visualizzazione delle immagini o semplicemente aprire la cartella.

- b) Modalità UVC:
	- La videocamera può funzionare in modalità UVC.
	- 1) Vi preghiamo di attivare la modalitá UV nelle impostanzioni.
	- 2) Aprire sul computer il componente UVC del sistema Windows.
- 3) La videocamera si connette al computer attraverso il cavo USB.
- 4) Accendere la videocamera.<br>5) Il componente LIVC di Wind
- 5) Il componente UVC di Windows si connette automaticamente alla videocamera e visualizza l'immagine di anteprima della videocamera.

# **Avvertenza:**

il PC deve essere conforme alla norma EN 60950.

#### **7.10 Wifi-SD**

 $\overline{\mathbb{C}}$  Questo dispositivo supporta solo la scheda Wifi-SD TOSHIBA zione dei para- FlashAir (opzionale) per espandere la memoria interna o tisabilitare dati supportare la wlan. E inoltre possibile utilizzare la guida all'impostazione del centro TOSHIBA FlashAir. Ulteriori informazioni sulla scheda sono disponibili nelle pagine web di Internetseiten: http://www.toshiba-personalstorage.cn TOSHIBA: http://www.toshiba-personalstorage.cn

# **Avvertenza:**

l'uso di schede wifi-sd o sd di altre marche non è supportato. *Achtung: Die Verwendung anderer Marken von Wifi-SD/SD-Karten wird* 

a) Installazione della scheda Wifi-SD:

i dati del Inserire la scheda Wifi-SD nell'apposito slot del modulo portatile (come illustrato di seguito) e spingerla in posizione.

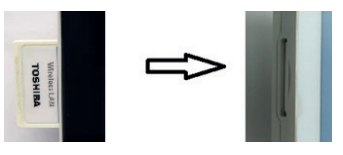

b) Uso della scheda wifi-sd sul modulo portatile: <u>b) Wifi-SD am Quando la scheda wifi-sd è installata, il sistema prima salva</u>  $\bigodot$  i documenti su wifi-sd fino a quando non è piena, dopodiché li salva nella memoria interna. auf der wie wie men in internet internet.

#### c) Connettere la scheda Wifi-SD al PC:

Nella pagina di gestione Wi-fi del PC (con funzione Wi-fi), se-c) Verbindung zum PC per Wifi-SD: lezionare il nome della connessione flashair\_XXXXXXXXXXXX e inserire la password (password iniziale 12345678).

> Dopo aver stabilito la connessione il PC mostra automaticamente la pagina di gestione dei file, dove è possibile visualizzare i documenti acquisiti che sono stati salvati sulla scheda wifi-sd nella pagina di gestione dei file.

#### **8 Imaging mediante il modulo ottico OT**

La videocamera RCS-100 otoscopio acquisisce immagini e video digitali del timpano auricolare.

#### **Costituito da:**

- Modulo portatile videocamera.
- Modulo OT collegabile.
- Specula monouso (Ø4 predefinito).

L'otoscopio RCS-100 è destinato all'imaging del timpano. L'otoscopio supporta regolazione della luminosità, messa a fuoco manuale e automatica, specula Ø 2/3/4/5), modalità orecchio sinistro / destro.

La luminosità dell'immagine può essere regolata automaticamente dal sistema in base all'intensità dell'illuminazione del soggetto in tempo reale; può anche essere regolata manualmente.

È possibile regolare manualmente il livello di luminosità da 0 a 5 (il valore predefinito è 2). L'illuminazione si spegne quando il livello di luminosità è il più basso e si attiva quando il livello di luminosità è superiore al più basso.

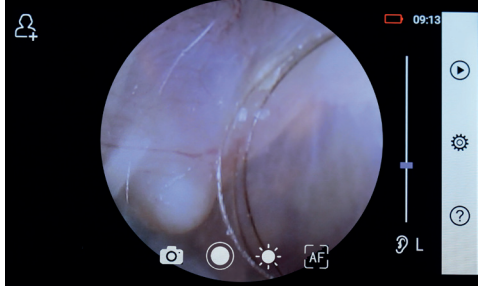

#### **8.1 Istruzioni per l'imaging del timpano:**

- 1) Collegare la monopalla (quando è necessario il test pneumatico).
- 2) Installare lo speculum monouso.
- 3) Toccare  $\mathcal{D} \vdash \mathcal{C}$  and  $\mathcal{C}$  per selezionare l'orecchio sinistro o destro da esaminare.
- 4) Toccare L/M/H per selezionare la misura dello speculum Low (L), Medium (M), high (H)
- 13 der 2011 (2), modiam (2), mighter, politics, and the son language so so so to da mano sul padiglione auricolare per raddrizzare il più possibile il canale uditivo; con l'altra mano posiziona delicatamente l'obiettivo nel canale uditivo esterno fino a che la parte anteriore di OT raggiunge il sito della cartide la componente de la componente de la componente de la componente de la componente de la componente de la co
- 6) Toccare : per accedere alla funzione di regolazione della luminosità  $\sqrt[3]{x}$  e ruotare la rotellina o trascinare la barra di avanzamento per regolare la luminosità dell'immagine.
- 7) Toccare **MF**, **MF**, AF per selezionare la messa a fuoco manuale o automatica. 7) Toccare  $\begin{bmatrix} \mathbf{F} \\ \mathbf{F} \end{bmatrix}$ ,  $\begin{bmatrix} \mathbf{F} \\ \mathbf{F} \end{bmatrix}$  per selezionare la messa a fuoco

Quando AF è selezionato, toccare la posizione nell'area di anteprima in cui si desidera mettere a fuoco; il sistema effettuerà la messa a fuoco automaticamente in  $\frac{1}{2}$ base alla posizione selezionata. Quando ar è selezionato, toccare la posizione nell'area 4) Tippen Sie auf um die Größe des Spekulums zu wählen.

Quando $\boxed{\mathbb{F}}$  è selezionato, ruotare la rotellina o tras-العام العام العام العام العام العام العام العام العام العام العام العام العام العام العام العام العا<br>- Cinare la barra di avanzamento della messa a fuoco di diversi di termina di avanzamento della messa a fuoco substitution of the completere la messa a fuoco della luminosite<br>sul touch screen per completare la messa a fuoco  $m$ anuale.  $\Box$ 

- $\frac{1}{2}$  Toccare  $\textcircled{1}$  per selezionare una modalità di acquisizione.  $\frac{1}{2}$  Toccare  $\textcircled{1}$  per selezionare una modalità di  $\frac{1}{2}$  Toccare  $\textcircled{2}$  per selezionare una modalità di wie  $m$ e steckt das objektiv mit das Objektiv mit das Objektiv mit der anderen  $\alpha$ nft in der anderen sanft in der anderen in der anderen in der anderen in der anderen in der anderen in der ande
- a) Quando è selezionata la  $\circled{)}$  modalità Foto:  $\vert$ auf dem Touchscreen, um den Fokus manuell einzustellen.

# $P$  or scattare una foto

- Toccare O per accedere alla modalità di acquisizionefotografica. das Bild wird wird wird wird verwendet) oder internet oder internet oder internet internet speicher  $\mathbb{R}$  Foto aufgenommen wurde, wird sich zu  $\mathbb{R}$ das Bild wird über Wifi-SD (falls verwendet) oder im internen Speicher a) Wenn der Foto-Modus ausgewählt ist: 7) Tippen Sie auf / / um manuellen/automatischen Fokus zu wählen.
	- $\bullet$  Toccare  $\circ$  di nuovo o ruotare la rotellina per acquisire la  $\circ$  acq foto. b) Wenn der Video-Modus ausgewählt ist: aufzunehmen. lTippen Sie auf um in den Foto-Modus zu wechseln . Position, an der Sie fokussieren möchten. Das System fokussiert automatisch lTippen Sie auf um in den Foto-Modus zu wechseln . lTippen Sie erneut auf oder drehen Sie das Rad, um ein Foto das Bild wird über Wifi-SD (falls verwendet) oder im internen Speicher lTippen Sie erneut auf oder drehen Sie das Rad, um ein Foto a) Wenn der Foto-Modus ausgewählt ist: Position, an der Sie fokussieren möchten. Das System fokussiert automatisch
	- Dopo l'acquisizione dell'immagine, ◎ diventerà ◎ e Per scattare un L'immagine verrà salvata nella scheda Wifi-SD (se utilizza- • Toc ta) o nella memoria interna.
	- b) Quando è selezionata la  $\Box$  modalità Video:

# Per effettvare un video

- Toccare © per accedere alla modalità di acquisizione video . lTippen Sie auf oder drehen Sie das Rad, um das Video zu starten. lTippen Sie auf um den Videoaufnahmemodus aufzurufen . lTippen Sie auf um den Videoaufnahmemodus aufzurufen . wird is a single single single single single single single single single single single single single single single single single single single single single single single single single single single single single single si
	- Toccare o o ruotare la rotellina per avviare la ripresa video. diventerà  $\Box$  $\bullet$  Toccare  $\bigcirc$  o ruotare la rotellina per avv gespeichert.
		- Toccare o ruotare la rotellina per interrompere il video e Per ef visualizzare il promemoria per il salvataggio. Il video verrà salvato nella scheda Wifi-SD (se utilizzata) o nella memoria interna. ltipun Sie aufzurufen Sie aufzurufen videoaufnahmen videoaufnahmen videoaufnahmen videoaufnahmen <br>Sie aufzurufen videoaufnahmen videoaufnahmen videoaufnahmen videoaufnahmen videoaufnahmen videoau lTippen Sie auf oder drehen Sie das Rad, um das Video zu starten.

9) Toccare  $\bigcirc$  per revisionare i risultati dell'acquisizione o avviare l'acquisizione dell'immagine successiva.

#### **9 Imaging mediante il modulo ottico DE**

La videocamera RCS-100 DE acquisisce immagini e video digitali della cute umana. La posizione di messa a fuoco dell'obiettivo DE è impostata alle impostazioni di fabbrica; nella sezione "Correzione della messa a fuoco del dermatoscopio" sulla pagina delle impostazioni l'utente può ripristinare la posizione di messa a fuoco (si veda spiegazione al paragrafo 8.6). Il dermatoscopio dispone di un righello per misurare la lunghezza della parte da fotografare.

La luminosità dell'immagine può essere regolata automaticamente dal sistema in base all'intensità dell'illuminazione del soggetto in tempo reale; può anche essere regolata manualmente.

È possibile regolare manualmente il livello di luminosità da 0 a 6 (il valore predefinito è 2). L'illuminazione si spegne quando il livello di luminosità è il più basso e si attiva quando il livello di luminosità è superiore al più basso.

Il dispositivo predisposto per l'imaging cutaneo è costituito da:

- Modulo portatile videocamera.
- DE collegabile.

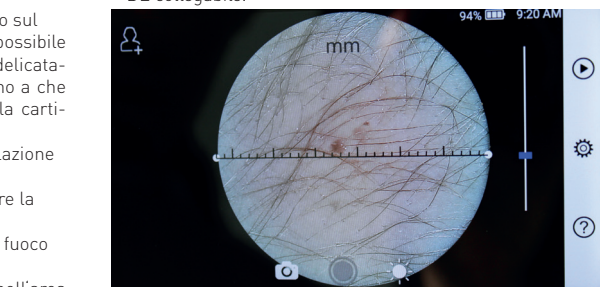

# $\frac{1}{2}$ nell area de **1998. Istruzioni per l'imaging cutaneo:**

- ne, it si-<br>nente in 1) Pulire l'obiettivo e l'area della cute da fotografare.
- automaticamente in 2) Tenere il modulo portatile e appoggiare l'obiettivo  $\frac{1}{100}$  sull'area della cute da esaminare.
- essa a fuoco <sup>3</sup> 31 Toccare : per accedere alla funzione di regolazione  $\frac{1}{2}$  messa a fuoco<br>messa a fuoco della luminosità  $\sqrt[3]{x}$  e ruotare la rotellina o d 10000<br>trascinare la barra di avanzamento per regolare la una modalità di *luminosità dell'immagine*.  $\sim$  della luminosità  $\gg$  e ruotare la rotellina o
- datta di *A*) Toccare un'estremità del righello e trascinarla o lalità Foto: tenere premuto il centro del righello e muoverlo in parallelo per regolarlo sull'angolo e sulla posizione della misurazione. entsprechend der ausgewählten Position. auf dem Touchscreen, um den Fokus manuell einzustellen. entsprechend der ausgewählten Position. Position, an der Sie fokussieren möchten. Das System fokussiert automatisch Wenn Sie ausgewählt haben, klicken Sie im Vorschaubereich auf die entsprechend der ausgewählten Position. 3) Tippen Sie auf / um das linke oder rechte Ohr zu untersuchen. Position, an der Sie fokussieren möchten. Das System fokussiert automatisch entsprechend der ausgewählten Position.
	- $\sim$  5) Toccare  $\bigcirc$  or  $\rightarrow$  selezionare una modalità di per acquisire la description de la contracte de la contracte de la contracte de la contracte de la contracte d auf dem Touchscreen, um den Fokus manuell einzustellen.
		- $\frac{1}{2}$  a) Quando è selezionata la modalità  $\frac{1}{2}$  Foto:

### $\dot{\mathbf{a}} \odot \mathbf{b} = \mathbf{b}$  Per scattare una foto

 $\big($  se utilizza-  $\bullet$  Toccare per accedere alla modalità di acquisizione fo $to a$  and  $\overline{a}$  and  $\overline{a}$  and  $\overline{a}$  are  $\overline{a}$  and  $\overline{a}$  are  $\overline{a}$  and  $\overline{a}$  are  $\overline{a}$  and  $\overline{a}$  are  $\overline{a}$  and  $\overline{a}$  are  $\overline{a}$  and  $\overline{a}$  are  $\overline{a}$  and  $\overline{a}$  are  $\overline{a}$  and  $\overline$ 

6) Tippen Sie auf um die Helligkeit einzustellen und drehen Sie das Rad

- Toccare di nuovo (O o ruotare la rotellina per acquisire **Example 19** Commagine.  $\bullet$  Toccare di nuovo  $\circledcirc$  o ruotare la rot lWenn das Foto aufgenommen wurde, wird sich zu ändern und das Bild wird über Wifi-SD (falls verwendet) oder im internen Speicher lTippen Sie erneut auf oder drehen Sie das Rad, um ein Foto aufzunehmen. Position, an der Sie fokussieren möchten. Das System fokussiert automatisch
- ne vi-  $\bullet$  Dopo l'acquisizione dell'immagine, diventer $\circledcirc$  e l'immagine verrà salvata nella scheda Wifi-SD (se utilizzaripresa video. ta) o nella memoria interna.
	- b) Quando è selezionata la modalità Video: gespeichert. das Bild wird über Wifi-SD (falls verwendet) oder im internen Speicher lTippen Sie auf um den Videoaufnahmemodus aufzurufen . b) Wenn der Video-Modus ausgewählt ist: das Bild wird über Wifi-SD (falls verwendet) oder im internen Speicher aufzunehmen. b) Wenn der Video-Modus ausgewählt ist: 8) Tippen Sie auf / um einen Aufnahmemodus auszuwählen. 8) Tippen Sie auf / um einen Aufnahmemodus auszuwählen. gespeichert. ור Video:

# $\frac{1}{2}$  Per effettvare un video

Il video verrà • Toccare il per accedere alla modalità di acquisizione vi- $\blacksquare$ moria deo  $\blacksquare$ . lTippen Sie aufzurufen Sie aufzurufen  $\mathcal{S}$ lTippen Sie auf um den Videoaufnahmemodus aufzurufen . wird  $\mathbf{z}$ b) Wenn der Video-Modus ausgewählt ist: lTippen Sie erneut auf oder drehen Sie das Rad, um ein Foto lTippen Sie auf oder drehen Sie das Rad, um das Video zu starten.

- $\bullet$  Toccare  $\bullet$  di nuovo o ruotare la rotellina per avviare il video e  $\bigcirc$  diventerà  $\bigcirc$  .
	- · Toccare @ o ruotare la rotellina per interrompere il video e · · Dopo l'acquis visualizzare il promemoria per il salvataggio. Il video verrà salvato nella scheda Wifi-SD (se utilizzata) o nella memoria interna.
	- en annuments.<br>6) Toccare ⊕ per revisionare i risultati dell'acquisizione o avviare l'acquisizione dell'immagine successiva. To
	- 7) Dopo aver acquisito l'immagine, pulire la parte della  $\qquad \qquad \text{deo} \bigcirc$ videocamera entrata in contatto con il paziente.

### **10 Imaging mediante il modulo ottico GE**

La videocamera RCS-100 Generale può riprendere oggetti a distanze da 30 mm a 4 m; è predisposta per acquisire immagini e video digitali del cavo orale e della gola.

La luminosità dell'immagine può essere regolata automaticamente dal sistema in base all'intensità dell'illuminazione **11 Bildgebung mit dem Optikmodul AL** del soggetto in tempo reale; può anche essere regolata manualmente. Die allgemeine Kamera des RCS-100 mm bis 4 mm bis 4 mm bis 4 mm bis 4 mm bis 4 mm

È possibile regolare manualmente il livello di luminosità da 0 a 6 (il valore predefinito è 2). L'illuminazione si spegne quando il livello di luminosità è il più basso e si attiva quando quando it tivetto di turninosità e it più basso e si dittva e<br>il livello di luminosità è superiore al più basso.

Il dispositivo predisposto per l'imaging generale è costituito da:

- $\bullet$  Modulo portatile videocamera.
- GE collegabile.

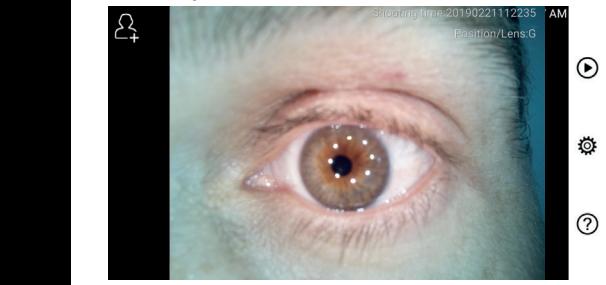

### 10.1 Istruzioni per l'imaging generale:

1) Tenere l'impugnatura e regolare la posizione: impostare la distanza tra l'obiettivo e la posizione da rilevare a circa 35 mm.

den äußeren Gehörgang, bis das vordere Ende des OT die Knorpelstelle erreicht.

- 2) Toccare : per accedere alla funzione di regolazione della luminosità  $\sqrt[3]{x}$  e ruotare la rotellina o trascinare la barra di avanzamento per regolare la la la la politicia di la la la la la la la la la la la la l<br>luminosità dell'immagine. luminosità dell'immagine.
- 3) Toccare  $\bigcirc$  per selezionare la messa a fuoco manuale o automatica.

Quando è selezionato, toccare la posizione nell'area 5) Der Untersucher zieht die Ohrmuschel mit einer Hand, um den Gehörgang so weit wie möglich zu begradigen und steckt das Objektiv mit der anderen Hand sanft in entsprechend der ausgewählten Position. Position, an der Sie fokussieren möchten. Das System fokussiert automatisch a) Wenn der Foto-Modus ausgewählt ist: 7) Tippen Sie auf / / um manuellen/automatischen Fokus zu wählen. 6) Tippen Sie auf um die Helligkeit einzustellen und drehen Sie das Rad 4) Tippen Sie auf um die Größe des Spekulums zu wählen. 5) Der Untersucher zieht die Ohrmuschel mit einer Hand, um den Gehörgang so weit Wenn Sie ausgewählt haben, klicken Sie im Vorschaubereich auf die Position, an der Sie fokussieren möchten. Das System fokussiert automatisch di anteprima in cui si desidera mettere a fuoco; il si- • Rilevazione stema effettuerà la messa a fuoco automaticamente in que non cor base alla posizione selezionata.

Quando  $\sqrt{m_{\rm F}}$  è selezionato, ruotare la rotellina o tras-lie riguardan cinare la barra di avanzamento della messa a fuoco sul touch screen per completare la messa a fuoco manuale. lTippen Sie auf um in den Foto-Modus zu wechseln . b) Wenn der Video-Modus ausgewählt ist: 8) Tippen Sie auf / um einen Aufnahmemodus auszuwählen. auf dem Touchscreen, um den Fokus manuell einzustellen. entsprechend der ausgewählten Position.

- 4) Toccare **(C)** per selezionare una modalità di acquisizione. wenn ist, is drehen is een Sia carica. a) Wenn der Foto-Modus ausgewählt ist: 8) Tippen Sie auf / um einen Aufnahmemodus auszuwählen. Wenn ausgewählt ist, drehen Sie das Rad oder ziehen Sie die Fokusleiste
	- a) Quando è selezionata la modalità Foto  $\circledcirc$  :  $\bullet$  La qui $\circ$  $\vert$ al

# Per scattare una foto **aufgenommen. Europen den Foto-Modus zu we**nn wechseln .

· Toccare (c) per accedere alla modalità di acquisizione fotografica . lTippen Sie auf um in den Foto-Modus zu wechseln . Foccare (O per accedere alla modalità di acquisizione)  $\omega$  Foto aufgenommen wurde, wird sich zu  $\omega$  sich zu  $\omega$  sich zu  $\omega$ das Bild wird über Wifi-SD (falls verwendet) oder im internen Speicher

- · Toccare ig di nuovo o ruotare la rotellina per acquisire **Example 19 Inches** Communication Communication Communication Communication Communication Communication Communication Communication Communication Communication Communication Communication Communication Communication Commun Wenn die Sie ausgewählt ist die Sie ausgewählt ist die Sie im die Sie im die Sie im die Sie im die Sie auf die  $\mathsf{l}$   $\bullet$  Toccare  $\mathsf{\odot}$  di nuovo o ruotare la rotellina per acquisire
- Dopo l'acquisizione dell'immagine, diventerà e Position, an der Sie fokussieren möchten. Das System fokussiert automatisch entsprechend der ausgewählten Position. entsprechend der ausgewählten Position. aufzunehmen. lTippen Sie erneut auf oder drehen Sie das Rad, um ein Foto aufzunehmen. lTippen Sie auf um in den Foto-Modus zu wechseln . lTippen Sie erneut auf oder drehen Sie das Rad, um ein Foto aufzunehmen. lTippen Sie erneut auf oder drehen Sie das Rad, um ein Foto Limmagine verrà salvata nella scheda Wifi-SD (se utilizzao nella memoria della memoria interna. auf dem Touchscreen, um dem Touchscreen, um dem Fokus manuell einzustellen. Het de gespeichert. Die lWenn das Foto aufgenommen wurde, wird sich zu ändern und das Bild wird wird wird wird wird wird oder internen Speicher internet oder internen Speicher i
- b) Quando è selezionata la modalità Video: b) Wenn der Video-Modus ausgewählt ist: das Bild wird über Wifi-SD (falls verwendet) oder im internen Speicher aufzunehmen. b) Quando è selezionata la modalità  $\Box$  Video:

# Per effettvare un video

- Toccare © per accedere alla modalità di acquisizione vi $deo$   $\odot$
- $\bullet$  Toccare di nuovo  $\bullet$  o ruotare la rotellina per avviare la  $registance$  del video e  $\bigcirc$  diventerà  $\bigcirc$ .
	- Toccare is o ruotare la rotellina per interrompere il video e visualizzare il promemoria per il salvataggio. Il video verrà salvato nella scheda Wifi-SD (se utilizzata) o nella memoria interna.<br>51 Toco

merna.<br>5) Toccare **(D** per revisionare i risultati dell'acquisizione o avviare l'acquisizione dell'immagine successiva.

#### **11 Pulizia e disinfezione**  $\Lambda$

Il dispositivo è uno strumento fotoelettronico di precisione che deve essere maneggiato con cura specifica.

Si prega di attenersi alle seguenti istruzioni per la pulizia:

- Spegnere il dispositivo prima di pulirlo.
- Disinfettare l'unità di comando e l'adattatore di ricarica con un panno morbido e alcol (alcol etilico 70%). Attendere l'evaporazione del liquido di pulizia prima di accendere il dispositivo o collegare l'adattatore di ricarica e il cavo USB all'unità di comando.
- Si consiglia di pulire l'obiettivo con un panno o una salvietta per la pulizia degli obiettivi, come la salvietta THORLABS Inc. (www.thorlabs.com).

Se sono necessari oculari di ricambio, si prega di contattare il fabbricante o il rivenditore.

Pulire l'oculare prima di ogni utilizzo:

• Disinfettare l'oculare con un panno morbido inumidito con alcol (alcol etilico 70%).

Prima di ogni utilizzo pulire la parte dell'obiettivo del dermatoscopio che entra in contatto con il paziente:

• Disinfettare il portaobiettivo del dermatoscopio con un panno morbido e alcool (alcool etilico 70%). Attendere che il liquido di pulizia evapori prima di collegare il modulo portatile.

Sostituire lo speculum prima di ogni utilizzo. Se sono necessari specula di ricambio, si prega di contattare il fabbricante o il rivenditore.

N.B.: Il dispositivo non è idoneo alla sterilizzazione.

# 12 Risoluzione dei problemi

- Rilevazione dell'obiettivo fallita: se la schermata principale non corrisponde all'obiettivo installato, disinstallare oder is die sono presenti eventuali anoma- ('oder tive per verificare se sono presenti eventuali anoma). lie riguardanti i pin e le superfici di connessione. Dopo la verifica, installare di nuovo l'obiettivo.
	- L'illuminazione non funziona: testare gli altri obiettivi e verificare che l'illuminazione funzioni con questi.
	- Il modulo portatile non si accende: verificare che la batteria
	- La durata della batteria è troppo breve: verificare che la batteria sia in buone condizioni.

Lo strumento soddisfa i requisiti di compatibilità elettromagnetica. Si noti che qualora sussistano influenze dovute a

intensità di campo sfavorevoli, per esempio quando si utilizzano telefoni senza fili o strumenti radiologici, non si possono escludere effetti avversi al funzionamento del prodotto. La compatibilità elettromagnetica di questo dispositivo è stata verificata con prova conforme ai requisiti della norma IEC 60601-1-2:2014.

#### **13 Informazioni sul dispositivo**

RCS-100 è un sistema elettronico di diagnostica per immagini portatile e multifunzionale. È composto da un modulo portatile (schermo multi-touch 5,0 pollici, 720 P; batteria ricaricabile da 3,6 V / 2600 mAh; memoria con capacità di 1000 immagini) e da quattro tipi di obiettivi intercambiabili (otoscopio, dermatoscopio, generale).

#### **14 Dati tecnici**

Modulo portatile RCS-100:

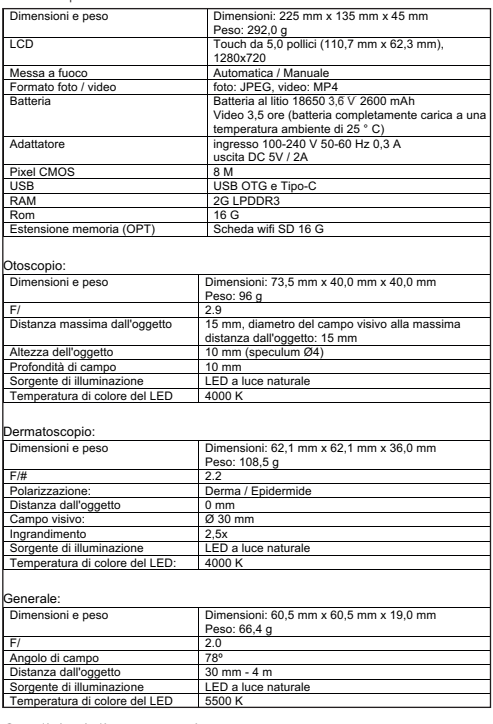

Condizioni di conservazione:

• Temperatura ambiente:  $d = 0^\circ \text{C} = +45^\circ \text{C}$ 

l Temperatura ambiente: da 10 ºC a + 40 ºC

• Umidità relativa: da 15% a 95%, rel. non condensante

# $N.B.: \triangle$

Si consiglia di rimuovere la batteria se il dispositivo rimarrà inutilizzato per più di 2 settimane.

# **15 Ambiente**

• Attenersi alle normative di legge e ai regolamenti locali in materia di smaltimento o riciclo dei componenti del dispositivo. In particolare, quando si smaltiscono batteria agli ioni di litio, circuito stampato, parti in plastica contenenti ritardanti di fiamma bromurati, LCD o cavi di alimentazione, assicurarsi di rispettare gli obblighi sanciti dalle leggi locali vigenti.

- Quando si smaltiscono i materiali di imballaggio, separarli in base al tipo di materiale; rispettare gli obblighi sanciti dalle leggi vigenti e dalle normative locali in materia di riciclo.
- Uno smaltimento scorretto può causare contaminazioni dell'ambiente.
- Quando si smaltiscono specula, oculari o superfici di contatto, seguire le procedure di smaltimento dei rifiuti sanitari quali aghi, deflussori, strumenti chirurgici metallici come indicate dalla struttura sanitaria per evitare la propagazione di infezioni al di fuori della struttura sanitaria e inquinamento ambientale.

### **16 Normative**

Sicurezza elettrica IEC 60601-1 2005 (EN 60601-1 2006) EMC e conformità normativa IEC 60601-1-2:2014

COMPATIBILITÀ ELETTROMAGNETICA ACCOMPAGNAMENTO DI DOCUMENTI IN BASE A IEC 60601-1-2, 2014, ed. 4.0

Lo strumento soddisfa i requisiti di compatibilità elettromagnetica. Si noti che qualora sussistano influenze dovute a intensità di campo sfavorevoli, per esempio quando si utilizzano telefoni senza fili o strumenti radiologici, non si possono escludere effetti avversi al funzionamento del prodotto. La compatibilità elettromagnetica di questo dispositivo è stata verificata con prova conforme ai requisiti della norma IEC 60601-1-2:2014.

#### **EMC (compatibilità elettromagnetica)**

Durante l'installazione e il funzionamento del dispositivo, attenersi alle seguenti istruzioni:

- Per evitare interferenze elettromagnetiche con il funzionamento del dispositivo, non utilizzarlo contemporaneamente ad altre apparecchiature elettroniche.
- Per evitare interferenze elettromagnetiche con il funzionamento del dispositivo, non utilizzarlo né collocarlo vicino, sopra o sotto altre apparecchiature elettroniche.
- Non utilizzare il dispositivo all'interno di un locale dove siano in uso altre apparecchiature elettroniche quali apparecchiature di supporto vitale con importanti effetti sulla vita del paziente o sui risultati del trattamento, o dove sia in uso qualsiasi altra apparecchiatura per la misurazione o il trattamento che si avvalga di una debole corrente elettrica.
- Non utilizzare cavi o accessori non omologati per il dispositivo: potrebbero causare aumenti dell'emissione di onde elettromagnetiche dal dispositivo stesso e diminuzioni della sua immunità alle interferenze elettromagnetiche.
- Non toccare i pin che connettono l'unità di comando agli obiettivi o il pad segnale degli obiettivi senza particolari precauzioni.

# **Attenzione:**

Le apparecchiature elettromedicali sono soggette a precauzioni speciali relative alla compatibilità elettromagnetica (EMC).

I dispositivi di comunicazione portatili e mobili a radiofrequenza influiscono sulle apparecchiature elettromedicali. Il dispositivo ME è indicato per il funzionamento in un ambiente elettromagnetico di assistenza sanitaria a domicilio e destinato a strutture professionali quali aree industriali e ospedali.

L'utente del dispositivo dovrebbe assicurarsi di operare in tale ambiente.

# **Avvertenza:**

Il dispositivo ME non deve essere usato accanto a o insieme ad altri dispositivi. Quando il funzionamento avviene in vicinanza oppure insieme ad altri dispositivi impilati obbligatori, il dispositivo ME e gli altri dispositivi ME devono essere osservati per verificarne il corretto funzionamento in tale disposizione. Questo dispositivo ME è destinato esclusivamente ai professionisti del settore medico fornito. Questo dispositivo può causare interferenze dannose o interferire con il funzionamento dei dispositivi vicini. Potrebbe risultare necessario porre rimedi adeguati, come un nuovo orientamento, una nuova disposizione del dispositivo ME o della protezione.

Il dispositivo ME valutato non presenta caratteristiche essenziali in base alla norma EN60601-1 il cui guasto o non funzionamento dell'alimentazione potrebbe comportare anche un rischio irragionevole per il paziente, l'operatore o terzi.

# **Avvertenza:**

I dispositivi di comunicazione RF portatili (radio), compresi i relativi accessori quali I cavi dell'antenna e le antenne esterne non dovrebbero trovarsi a una distanza più vicina di 30 cm (12 pollici) ai componenti e ai cavi dell'RCS-100 designati dal produttore con moduli. In caso contrario, si potrebbe verificare una riduzione delle prestazioni del dispositivo.

### Tabella 1

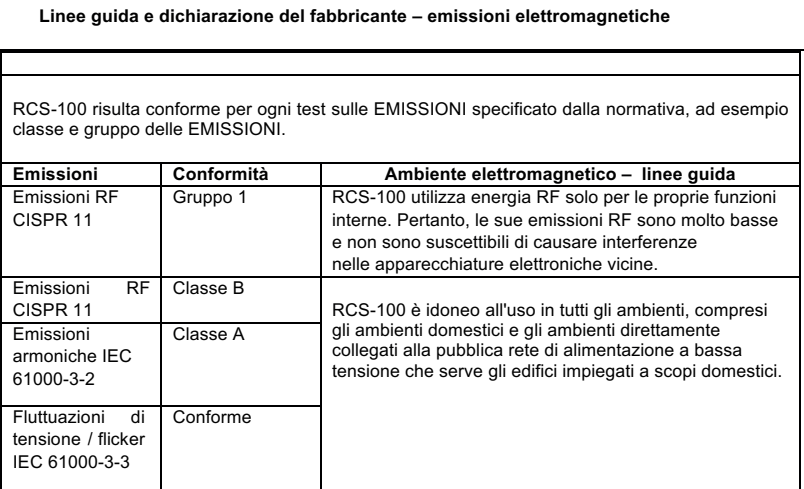

# Tabella 2

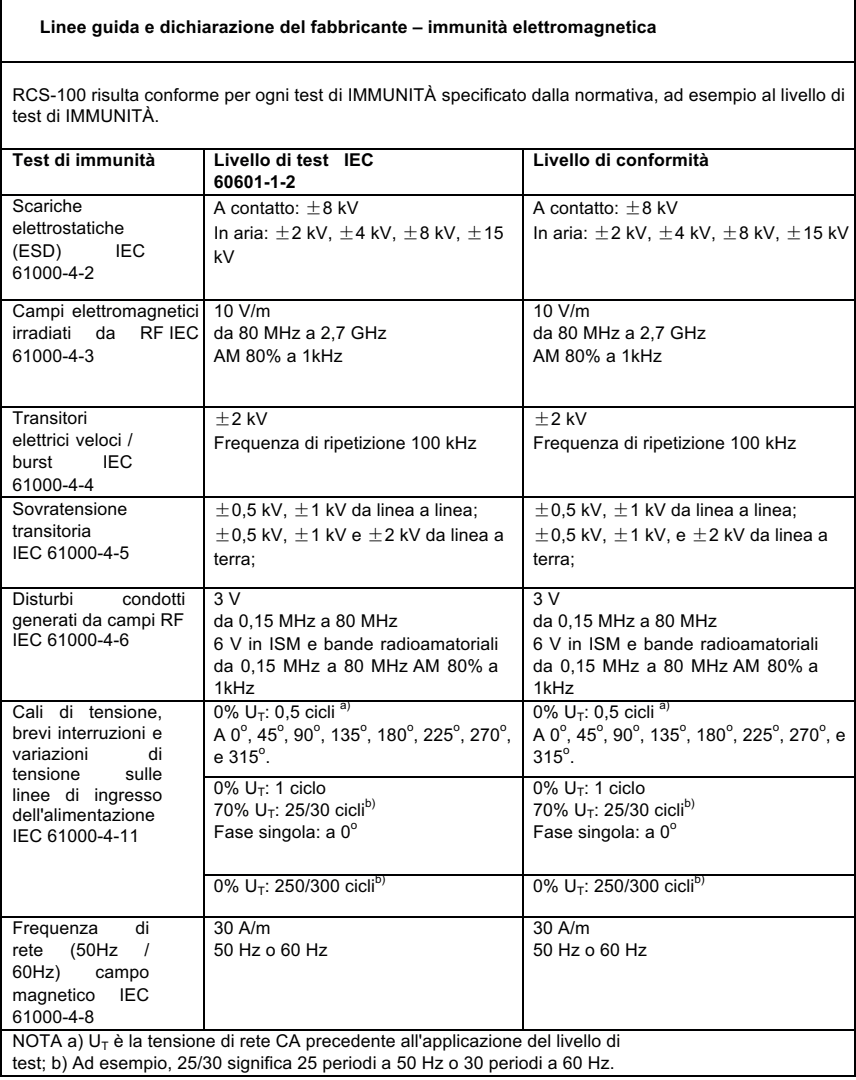

# Tabella 3 – Specifiche dei test di IMMUNITÀ PORTA INVOLUCRO verso apparecchiature RF di comunicazione wireless

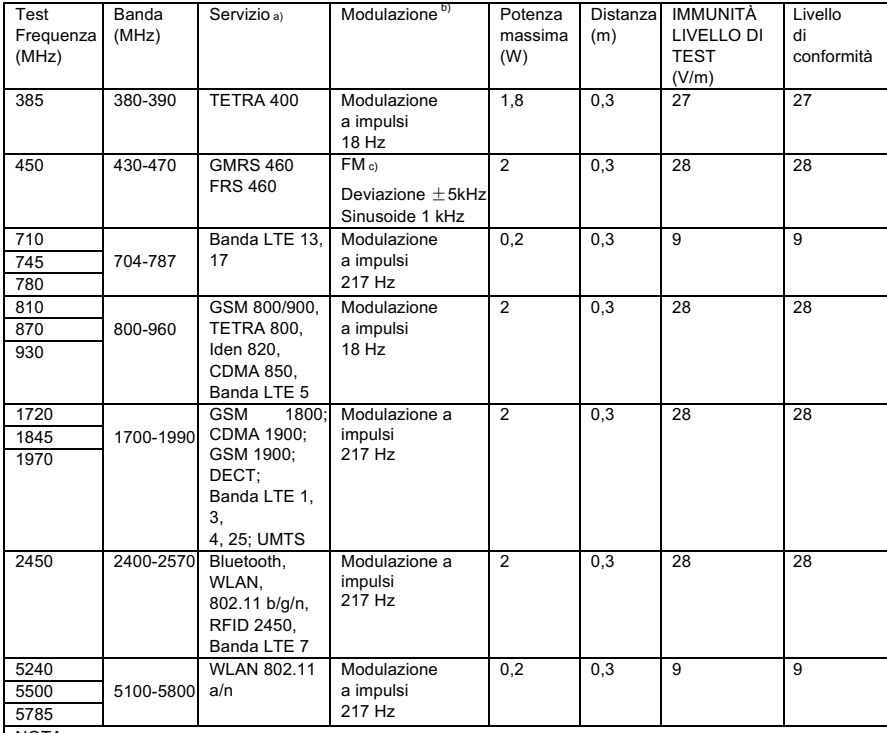

NOTA:

a) Per alcuni servizi sono incluse solo le frequenze di uplink.

b) Il vettore deve essere modulato utilizzando un segnale a onda quadra con ciclo utile 50%.

c) In alternativa alla modulazione FM è possibile utilizzare la modulazione a impulsi 50% a 18 Hz poiché, sebbene non rappresenti la modulazione effettiva, sarebbe il caso peggiore.

#### **GARANTIE**

Dieses Produkt wurden unter strengsten Qualitätsanforderungen produziert und vor Verlassen unseres Werkes einer eingehenden Endkontrolle unterzogen. Wir freuen uns, dass wir deshalb in der Lage sind eine Garantie von 2 Jahren ab Kaufdatum auf alle Mängel, die nachweisbar auf Material- oder Fabrikationsfehler zuruckzuführen sind, gewahren zu können. Ein Garantieanspruch bei unsachgemässer Behandlung entfallt. Alle mangelhaften Teile des Produkts werden innerhalb der Garantiezeit kostenlos ersetzt oder repariert. Ausgenommen sind Verschleissteile. Zusätzlich gewahren wir für R1 shock-proof 5 Jahre Garantie auf die im Rahmen der CE-Zertifizierung geforderte Kalibrierung.

Ein Garantieanspruch kann nur dann gewahrt werden, wenn dem Produkt diese vom Händler komplett ausgefüllte und abgestempelte Garantiekarte beigefügt wird. Bitte beachten Sie, dass Garantieansprüche innerhalb der Garantiezeit geltend gemacht werden müssen. Überprüfungen oder Reparaturen nach Ablauf der Garantiezeit nehmen wir selbstverständlich gerne gegen Berechnung vor. Unverbindliche Kostenvoranschläge können Sie ebenfalls gerne kostenlos bei uns einholen. Im Fall einer Garantieleistung oder Reparatur bitten wir Sie, das Riester Produkt mit komplett ausgefüllter Garantiekarte an folgende Adresse zurück zusenden:

Rudolf Riester GmbH Reparaturen Abt. RR Bruckstr. 31 72471 Jungingen Deutschland

#### **WARRANTY**

This product has been manufactured under the strictest quality standards and has undergone a thorough final quality check before leaving our factory. We are therefore pleased to be able to provide a warranty of 2 years from the date of purchase on all defects, which can verifiably be shown to be due to material or manufacturing faults. A warranty claim does not apply in the case of improper handling. All defective parts of the product will be replaced or repaired free of charge within the warranty period.

This does not apply to wearing parts. For R1 shock-proof, we grant an additional warranty of 5 years for the calibration, which is required by CE-certification. A warranty claim can only be granted if this Warranty Card has been completed and stamped by the dealer and is enclosed with the product. Please remember that all warranty claims have to be made during the warranty period.

We will, of course, be pleased to carry out checks or repairs after expiry of the warranty period at a charge. You are also welcome to request a provisional cost estimate from us free of charge. In case of a warranty claim or repair, please return the Riester product with the completed warranty Card to the following address:

Rudolf Riester GmbH Dept. Repairs RR Bruckstr. 31 72417 Jungingen Germany

#### **GARANTIE**

L'appareil a ete fabrique conformement a de strictes exigences de qualite et a ete soumis a un controle final soigneux avant de quitter nos usines. Nous nous rejouissons de pouvoir ainsi vous accorder

une garantie de 2 ans à compter de la date de l'achat sur tous les vices du tensiometre incontestablement lies a des defauts de materiaux ou de fabrication. Votre droit a garantie expire lors d'une utilisation inadequate de cet appareil. Tout droit a garantie expire dans les cas suivants: manipulation incorrecte, non-respect du contenu du mode d'emploi, utilisation de pieces de rechange ou d'accessoires d'autres fabricants, reparations entreprises de facon autonome ou usure normale. De plus nous confirmons pour le R1 shockproof 5 ans de garantie pour l'etallonage correspondant aux exigences de la certification CE. Cette garantie exclut les defauts sur le lampes! Tous les elements defaillants sur l'appareil seront gratuitement remplaces ou repares durant la periode de garantie. Une pretention a garantie peut uniquement etre faite valoir si la carte de garantie ci-jointe dument remplie et munie du cachet du revendeur est jointe au tensiometre. N'oubliez pas que les revendications de garantie doivent nous etre adressees durant la periode de garantie. Des controles ou reparations apres expiration de la garantie peuvent bien sur nous etre confies mais vous seront alors factures. Nous pouvons aussi vous adresser gratuitement des devis sans engagement de votre part. Pour toute garantie ou reparation, veuillez nous retourner l'appareil completmuni de la carte de garantie dument remplie a l'adresse suivante:

Rudolf Riester GmbH Dept. Repairs RR Bruckstr. 31 72417 Jungingen Allemagne

#### **GARANTÍA**

Este producto ha sido fabricado con las maximas exigencias de calidad, y ha sido sometido a un exhaustivo control final antes de salir de la fabrica. Esto nos permite ofrecerle una garantia de 2 años a partir de la fecha de compra por todos los fallos debidos demostrablemente a fallos de material o de fabricacion. La garantia quedara anulada en caso de utilizacion indebida. Durante el plazo de vigencia de la garantia, todos los componentes defectuosos del producto seran sustituidos o reparados gratuitamente. Quedan excluidos los componentes sometidos a desgaste. Para el R1 shock-proof ofrecemos ademas una garantia de 5 anos en total sobre la calibracion en relacion a lo exigido por la certification CE. La garantia solo sera valida si se adjunta al producto estatarjeta de garantia rellenada integramente y sellada por el comerciante.

Tenga en cuenta que las reclamaciones por garantia deben presentarse dentro del plazo de vigencia de la misma. Naturalmente, una vez transcurrido el plazo de la garantia realizaremos gustosamente cualquier comprobacion o reparacion mediante el correspondiente pago. Puede solicitar un presupuesto gratuito sin ningun compromiso. En caso de prestaciones por garantia o reparacion, le rogamos envie el producto Riester, junto con la tarjeta de garantia rellenada en su totalidad, a la siguiente direccion:

Rudolf Riester GmbH Dept. Repairs RR Bruckstr.31 72471 Jungingen Alemania

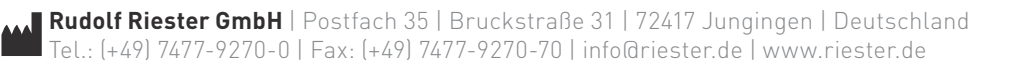